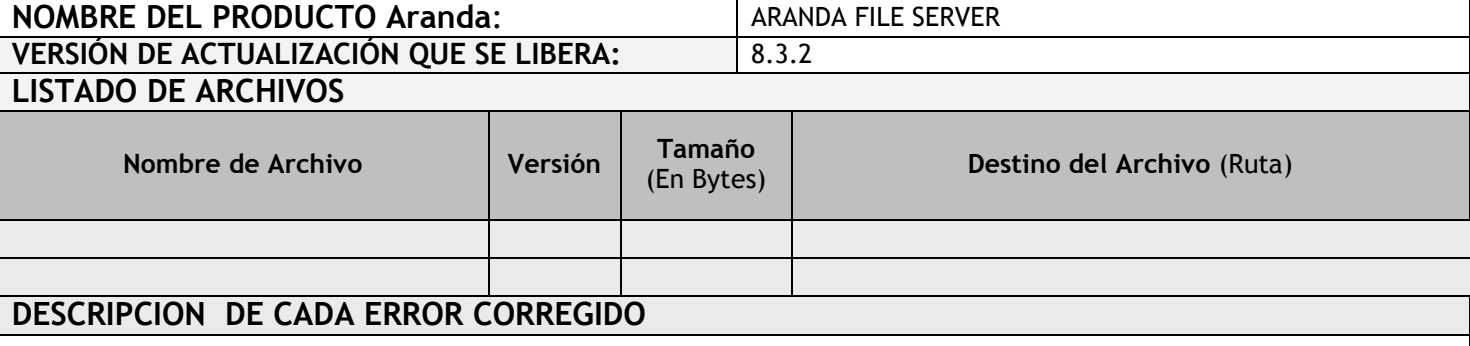

## **DESCRIPCIÓN Y EXPLICACIÓN DE LAS NUEVAS FUNCIONALIDADES**

#### **CASO 9047:**

Se implementa la funcionalidad "Alta Disponibilidad" para los servicios de AFS y DBManaguer, para contar con un respaldo en caso de que el servicio configurado como predeterminado, no se encuentre disponible (Fallos de infraestructura en el servidor predeterminado).

Para tener acceso a esta funcionalidad, se debe tener en cuenta lo siguiente:

## **ALTA DISPONIBILIDAD PARA AFS.**

Se habilita la configuración de un AFS predeterminado y varios AFS's secundarios, los cuales serán el respaldo del AFS principal. Al momento de cargar un archivo, que se guarde en el AFS, automáticamente se creará una copia en cada AFS configurado, con esto, se tendrá acceso a los archivos, en caso de que el AFS principal no se encuentre disponible.

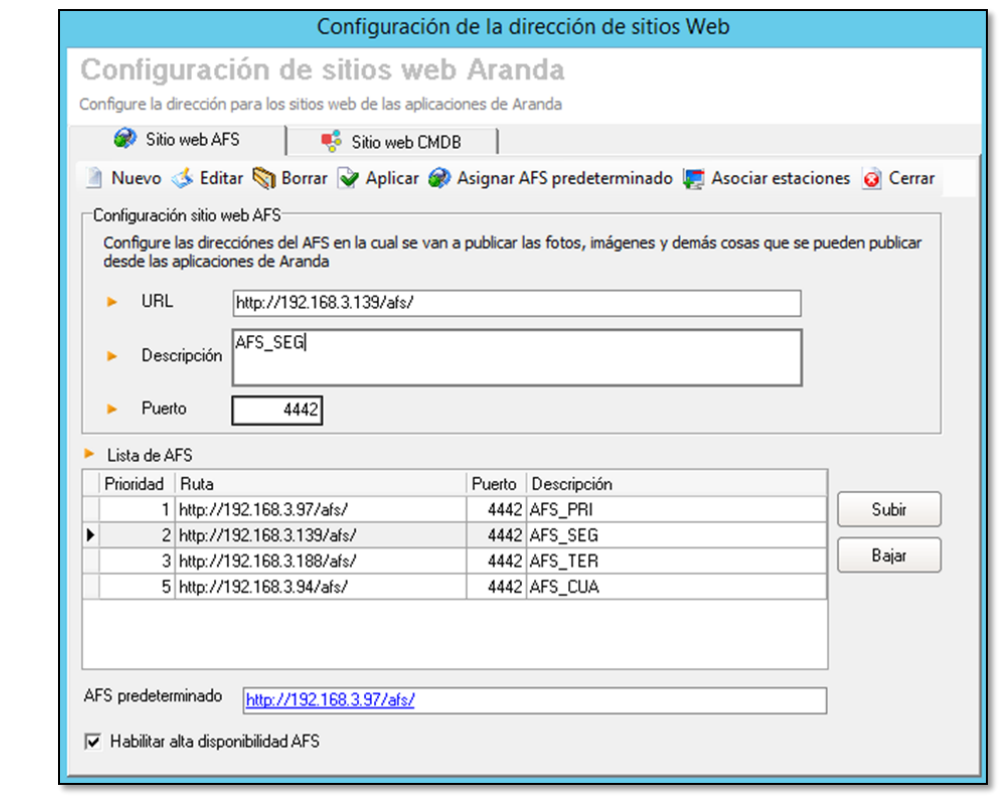

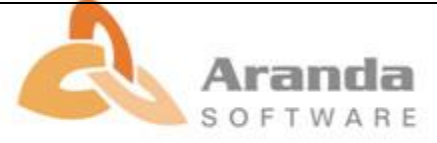

#### **Prerrequisitos**

- Configurar por medio del AWCF, el sitio AFS y el servicio "Aranda File Server Synchronization Service", y por medio de la aplicación "Aranda Web Configurator" se configura la conexión a la base de datos del AFS.
- $\checkmark$  Todos los AFS's deben estar configurados y apuntando a la misma base de datos, para el correcto funcionamiento de la Alta Disponibilidad.
- $\checkmark$  Se debe especificar un puerto, el cual debe estar habilitado para una comunicación bidireccional entre los AFS.

### **Como funciona:**

- Al ingresar a la consola AAMSetting's y dar clic en "AFSPath", se visualizara la ventana de configuración de AFS.
- $\checkmark$  Al dar clic en "Nuevo", se habilitan los campos para la creación de un AFS, una vez ingresados los datos solicitados por la consola, se debe dar clic en Aplicar y se guardará la información.
- $\checkmark$  Se podrán agregar los AFS's que se requieran para hacer uso de un respaldo, estos se visualizaran en un listado en la parte inferior de la consola.

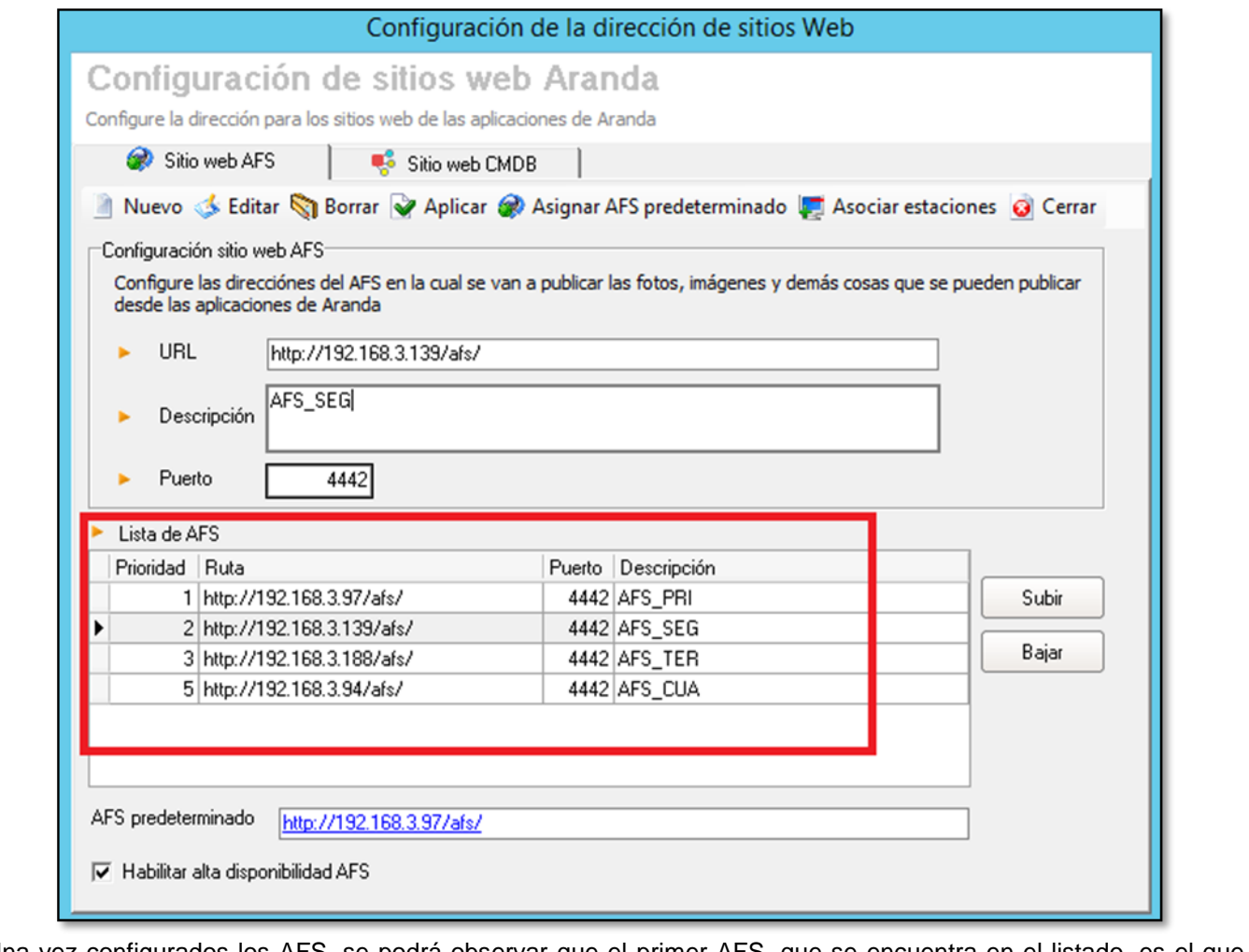

 Una vez configurados los AFS, se podrá observar que el primer AFS, que se encuentra en el listado, es el que queda como predeterminado, los demás serán los AFS de respaldo.

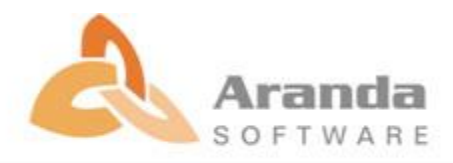

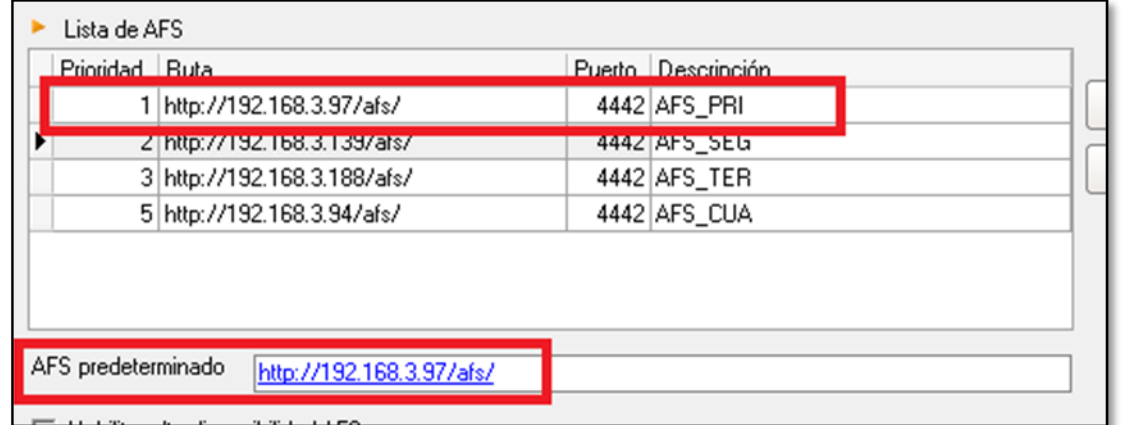

 $\checkmark$  Para tener acceso a la funcionalidad descrita se debe habilitar dando clic en el check "Habilitar alta disponibilidad AFS". De no estar seleccionado, el AFS continuara funcionando como se encuentra actualmente.

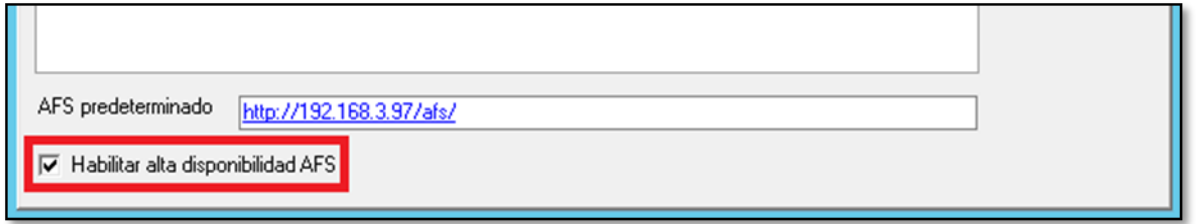

- Al finalizar la configuración, se debe iniciar el servicio "Aranda File Server Synchronization Service", en cada servidor donde se encuentre instalado el AFS.
- Estos servicios se comunicaran entre sí, identificando cual es el AFS principal y cuáles son los secundarios.
- Cuando el AFS predeterminado no se encuentre disponible, el siguiente de la lista que se encuentre disponible pasara a ser el predeterminado, con esto se podrá cargar y visualizar archivos sin interrumpir la comunicación entre la consola y el AFS.

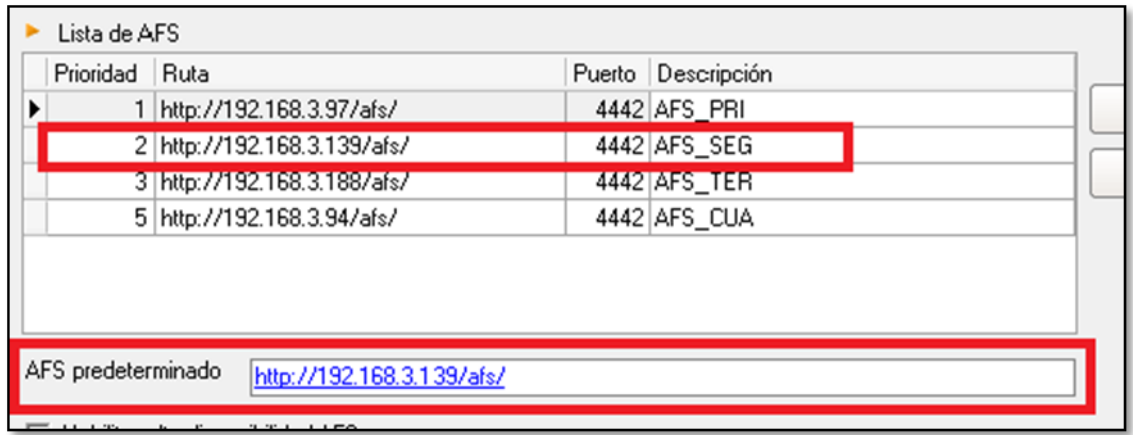

- $\checkmark$  Una vez se encuentre disponible el AFS de mayor prioridad, este pasara nuevamente a ser el predeterminado y se copiaran automáticamente los archivos que se guardaron en el AFS secundario.
- $\checkmark$  Si se desea, se puede cambiar la posición de los AFS modificando la prioridad, haciendo uso de los botones "Subir" y "Bajar".

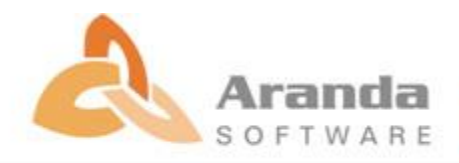

# **ARANDA FILE SERVER 8.3.2**

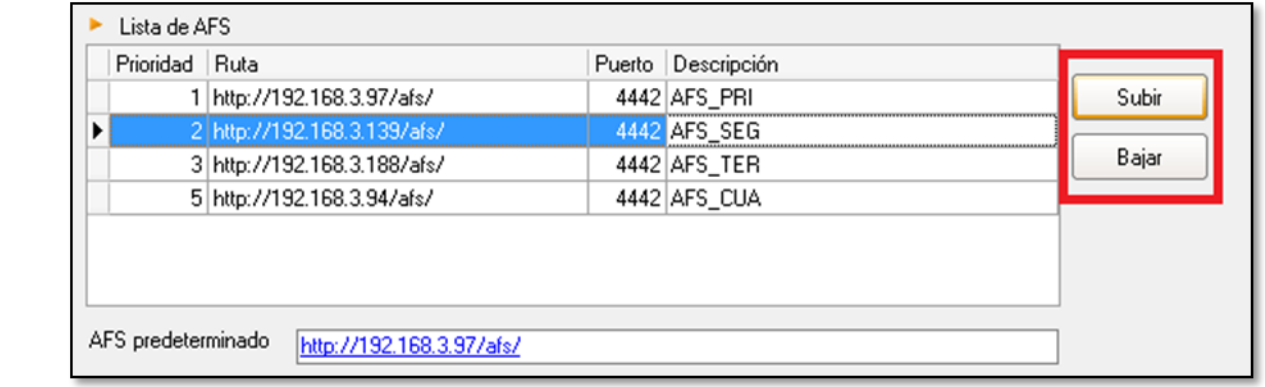

## **Notas:**

- En la ruta C:\Program Files (x86)\Aranda\Logs se visualizara el log "AFSSyncService\_", en donde se visualizara un registro de los procesos que realiza el servicio de AFS en relación a la funcionalidad descrita.
- $\checkmark$  Se recomienda reiniciar los servicios configurados para la "Alta Disponibilidad", cada que se realicen cambios en la configuración.

# **NOTAS O INSTRUCCIONES ADICIONALES**

- Antes se debe desinstalar toda versión previa de AFS.
- Ejecutar el archivo "**Aranda.AFS.Web.Installer**" y siga las instrucciones en el instalador.
- Se debe actualizar la Base de Datos a la versión **8.0.71.**

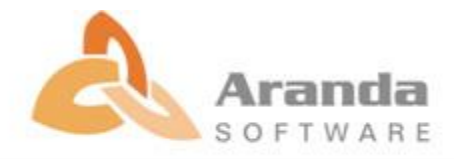